# **نگارشهاي پيشين فايلها در ويندوز۷**

گاهی به طور تصادفی یک فایل را تغییر میدهیم و آن را ذخیره میکنیم و بخشی از محتويات باارزش يا همهٔ آن محتويات را از دست <sub>مى</sub>دهيم. چگونه مى<sub></sub>توانيم **نگارش پيشين** (previous version) يک را بازگردانيم؟ فايل

**چيست؟ نگارش پيشين چ**

نگارشهای پیشین، نسخههایی از فایلها و پوشهها هستند که به وسيلهٔ برنامهٔ Backup and Restore ساخته میشوند، یا نسخههایی از فايلها يا پوشههايي هستند كه **ويندوز** به طور خودكار به عنوان بخشي از يك **نقطة بازگردان<sub>ی</sub> (**restore point) ذخيره مي كند. از نگارشهای پیشین می توانید برای بازگردانی فایلها و پوشههایی که به طور تصادفی اصلاح يا حذف كردهايد، يا به دليل<sub>ى</sub> صدمه ديدهاند بهره بگيريد. بسته به نوع فايل يا پوشه، يك نگارش پيشين را مىټوانيد باز كنيد، در مکانی متفاوت ذخیره کنید، یا بازگردانی کنید. ن

#### **• نگارشهای پيشين چگونه ساخته ميشوند؟**

نگارشهای پيشين به طور خودکار به عنوان بخشی از يک **نقطهٔ** اشد، **System** فعال با **m Protection** ميشوند. اگر **nرداني** ذخيره م **بازگر ویندوز** به طور خودکار نگارشهای پیشین فایلها و پوشههایی را که ېس از زمان ساختهشدن آخرين *نقطهٔ بازگردانی* تغيير كرده باشند ذخیره می کند. *نقطههای بازگردانی* معمولاً در هر روز یک بار ساخته میشوند. اگر دیسک سخت شما پارتیشنبندی شده باشد، یا اگر بیش از یک دیسک سخت بر روی کامپیوترتان داشته باشید، لازم است که System Protection را برای هر پارتیشن یا دیسک دیگر فعال کنید. نگارش،های پیشین همچنین توسط برنامهٔ Backup and Restore به هنگامی که از فایلهایتان پشتیبانگیری میکنید ساخته میشوند.

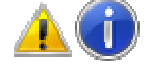

بادآوری: *اگر يک فايل را چند بار در يک روز اصلاح كنيد،* فقط نگارشي كه در زمان ساختهشدن **نقطهٔ بازگرداني يا نسخهٔ پشتيبان** حاضر است به عنوان يك نگارش پيشين ذخيره مي شود.

#### **ل كنيد System را فعال m Protection n**

System Protection به طور خودکار برای دیسکی که **ویندوز** در آن نصب شده است فعال است. System Protection را برای سایر پارتيشنها يا ديسك\$هاى سخت نيز مىتوانيد فعال كنيد. براى اين كار عمليات زير را انجام دهيد:

**ا.** روی دکمهٔ Start کلیک کنید، روی Control Panel کلیک كنيد، روى System and Security كليك كنيد، و روى System كليك كنيد.

نيد. Syst كليك كن em protection ت چپ، روي n**.2** در ستون سمت **2** اگر از شما يك **گذرواژه** يا تأييديه درخواست شد، گذرواژه يا تأييديه هم كنيد. را فراه

وي يك كنيد، و رو ورد نظرتان كليك ن يا ديسك مو **.3** روي پارتيشن **3** Configure كليك كنيد.

و ظيمهاي سيستم كنيد: هيد: بازگرداني تنظ ينة زير كليك ك د زيررا انجام ده لكردن امكان فايلها روي گزي **.4** يكي از موارد براي فعا نگارش پيشين ف **4**

Restore system settings and previous versions of files

وي شين فايلها، رو داني نگارش پيش لكردن بازگرد ك كنيد: براي فعا گزينة زير كليك

On nly restore pre vious version s of files

يك كنيد. **.5** روي OK كلي **5**

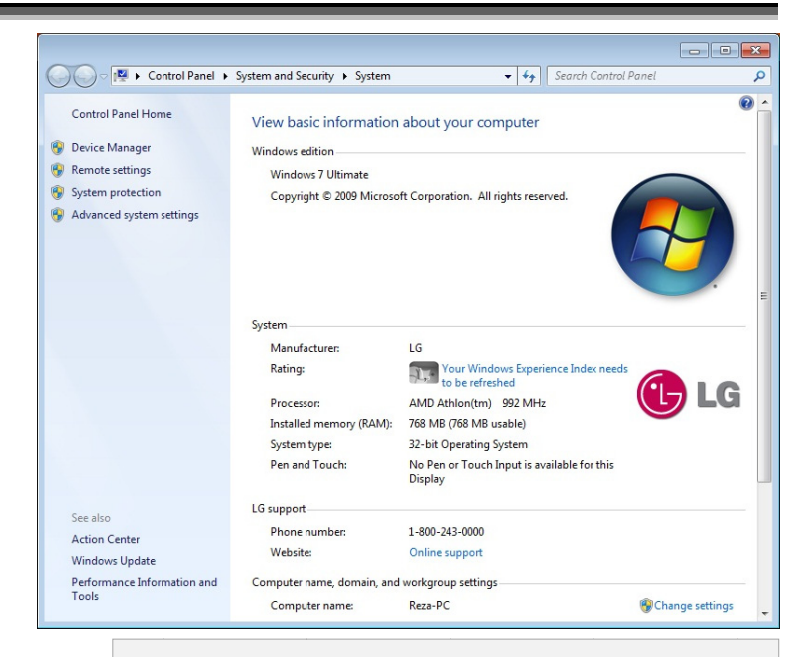

**آن كي كه ويندوز در آ ودكار براي ديسكي System به طور خو m Protection نها راي ساير پارتيشن Pro System را بر ل است. otection ب شده است فعال نصب ل كنيد. ت نيز ميتوانيد فعال ديسكهاي سخت يا د**

### **System P دن Protection غيرفعالكرد**

گر نم<u>ی</u>خواهید که **ویندوز** نگارشهای پیشین فایلها را نگه دارد \_ چه به دليل كمبود فضاى ديسكـُسخت، چه به دليل بى|هميتبودن فايلهاى شما \_ System Protection را مىتوانيد غيرفعال كنيد. هنگامی که System Protection را غیرفعال کنید، امکان بازگردانی را نيز ر System Rest ده از برنامة tore كامپيوتر با استفاد **هاي سيستمي** ك **فايل** ست ميدهيد. از دس

ليك كل Control Pa كنيد، روي anel Start كليك ك **.1** روي دكمة كنيد، روى System and Security كليك كنيد، و روى System كليك كنيد.

كنيد. System كليك ك m protection مت چپ، روي **.2** در ستون سم اگر از شما يك **گذرواژه** يا تأييديه درخواست شد، گذرواژه يا تأييديه را فراهم كنيد.

روي كليك كنيد، و ر مورد نظرتان كل شن يا ديسك م **.3** روي پارتيش **3** Configure كليك كنيد.

سم روی Turn off system protection کلیک<sup>ی</sup> کنید، و سپس روی OK کلیک کنید.

**• نحوة بازگرداني نگارشهاي پيشين يك فايل و پوشه** 

**أ.** روی فايل يا پوشهٔ مورد نظرتان كليك-راست كنيد،

از نگارش،های پیشین موجود آن فایل یا پوشه را خواهيد ديد. اين فهرست شامل فايلهای ذخيرهشده بر روی یک نسخهٔ پشتیبان (اگر از برنامهٔ Backup and Restore برای پشتيبانگيرى از فايلها بهره مىگيريد) و همچنين *نقطههاى* و سپس روی Restore previous versions کلیک کنید.<br>فهرستی از نگارشهای پیشین موجود آن فایل یا پوش ب*از گردانی* است.

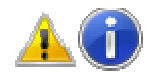

كه ك فايل يا پوشه <sup>ك</sup> گارش پيشين يك زگرداني يك نگ **دآوري:** براي بازگ **ياد** در يك كتابخانه (library) قرار دارد، به جاي مكان آن در **كتابخانه**، روی آن فايل يا پوشه در مكانی كه در آن ذخيره شده است كليك-راست كنيد. به عنوان مثال، برای بازگردانی يك نسخهٔ پيشين

**كار نگارشهاي ويندوز به طور خود System فعال باشد، و m Protection اگر ن نقطة بازگرداني ن ساختهشدن آخرين ي را كه پس از زمان ن فايلها و پوشههايي پيشين ميكند. كرده باشند ذخيره م تغيير ك**

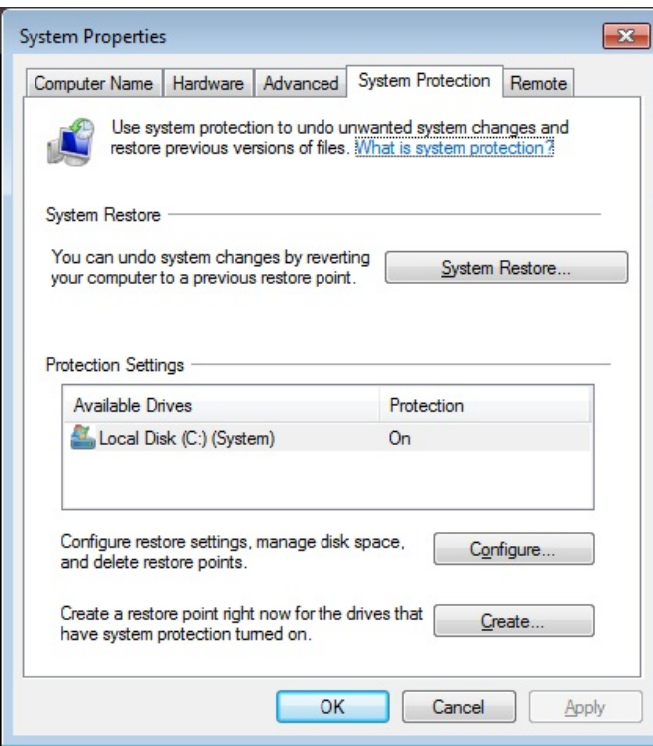

## **@**விரிவிரி

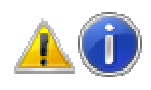

هشدار: *اين فايل يا پوشه جايگزين نگارش كنوني بر* روی كامپيوتر می *شود، و اين عمل قابل برگشت نيست.* 

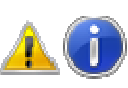

يك موجود نباشد، كمة *Restore* <sup>م</sup> **دآوري:** اگر دك **ياد** نگارش پيشين فايل يا پوشهٔ انتخابي را نمي توانيد در مكان اصلي آن **بازذخيره** كني*د. با وجود اين، ممكن است بتوانيد* آن را باز كنيد يا آن را در يك مكان متفاوت ذخيره كنيد.

**هاي صل از نقطهها ي پيشين حاص فاوت نگارشها تف يك حاصل از ي هاي پيشين پشتيب***انگيري* **در چيست؟** *بازگردانی* با نگارش&

هنگامی که یک نگارش پیشین حاصل یک *نقطهٔ بازگردانی* را بازگردانی میکنید، آن فایل از پیش در کامپیوترتان ذخيره شده است، در نتيجه، مجبور نيستيد كار اضافى ديگرى انجام بدهيد. اگر بخواهيد يک نگارش پيشين يک فايل يا پوشهٔ حاصل از یک *پشتیبان گیری* را بازذخیره کنید، ابتدا آن نگارش پیشین را انتخاب كنيد، و روى Restore كليك كنيد، **ويندوز** برنامة Restore Files را باز میکند، و سپس شما باید دستورات این برنامه را انجام دهید. دیسک، پارتیشن، یا رسانهای که نسخهٔ پشتیبان شما در آن ذخیره شده است بايد براى بازذخيرەسازى فايل۵اى حاصل از *پشتيبانگيرى* قابل دستيابي شود.

**توانم بيابم؟ فايلها را نميت پيشين بعضي از چرا نگارشهاي چ**

چند علت ممكن وجود دارد:

• اين فايل تغيير نكرده است. نگارشهای پيشين فقط برای فایلهایی قابل دستیابی است که تغییر کردهاند.

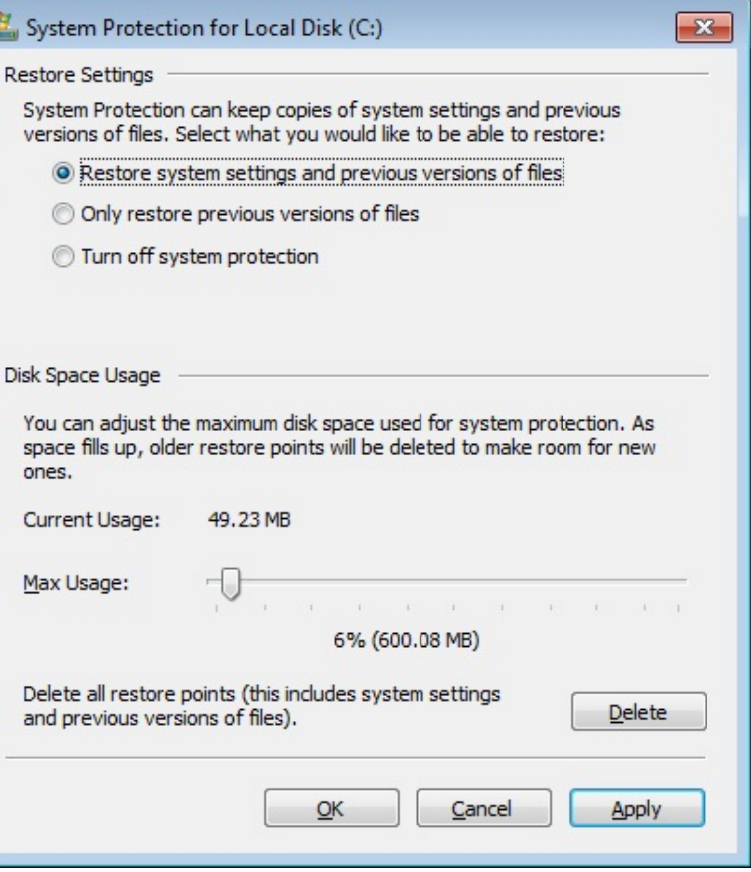

يك عكس كه در **كتابخانة Pictures ق**رار دارد، اما در اصل در پوشهٔ *My*  شة *Pictures* ت، روي پوش خيره شده است ذخ *My Pictu ures Rest tore previous*  <sup>ي</sup> *versions* كليك-راست كنيد، و سپس روي كليكت كنيد.

شه را ك فايل يا پوش ارش پيشين يك ن كه يك نگا **.2** پيش از آن **2** بازگردانی کنید، آن نگارش پیشین را انتخاب کنید، و سپس روی Open برای دیدن آن کلیک کنید تا مطمئن شوید که همان نگارشی است كه ميخواهيد.

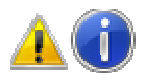

ب**ادآوری:** نگارشه*ای پیشین فایلهایی را كه به وسیلهٔ برنامهٔ* Backup and Restore ساخته ش*دهاند نمی توانید باز یا کپی کنید*، آنها را فقط مي *توانيد بازذخيره ( restore) كنيد.* 

خاب نگارش را انتخ رش پيشين، آن رداني يك نگار **.3** براي بازگر **3** كنيد، و سپس روى Restore كليك كنيد. اگر به طور تصادفی یک فایل یا پوشه را حذف کنید یا نام آن را تغيير بدهيد، مىتوانيد يك نگارش پيشين آن فايل يا پوشه را بازگردانی کنید، اما باید مکانی را که آن فایل یا پوشه در آن ذخیره شده است بدانید. برای بازگردانی یک فایل یا پوشهای که حذف شده است یا نام آن تغییر کرده است دستورالعملهاي زير را انجام دهيد:

وي ، و سپس رو كليك كنيد ي دكمة Start **.1** روي كليك كنيد. Computer ك

ولاً رد نظر شما معمو فايل يا پوشة مور شهاي برويد كه **.2** به پوش در آن پوشه ذخیره میشده است، روی آن کلیک-راست كنيد، و سپس روى Restore previous versions كليك كنيد.

اگر آن پوشه در سطح بالای یک دیسک یا پارتیشن، مثلا ان باشد، روی آن دیسک یا پارتیشن کلیک-راست کنید، و سپس روی Restore previous versions کلیک کنید.

هاي وي فايل يا پوشه پوشهاي كه حاو نگارش پيشين پ **.3** روي است كه مىخواهيد بازگردانى شود، كليك<sup>ى—</sup>دوضرب كنيد. (به عنوان مثال، اگر فايلی امروز حذف شده باشد، يک نگارش پوشهٔ مربوط به دیروز را انتخاب کنید که حاوی آن فایل است).

يگر د در مكاني ديگ كه ميخواهيد يا پوشهاي را **.4** فايل بازذخيره كنيد، مثلاً در دسكىتاپ يا پوشەاى ديگر، به مكان جديد **موش كِشى** (drag) كنيد.

نگارش پیشین فایل یا پوشه در مکانی که شما انتخاب میکنید ميشود. ذخيره

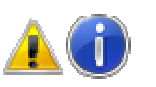

w

N

Ū

**نكته:** اگر نام دقيق فايل يا پوشه يا مكان آن را نمىدانيد، با تايپ كردن بخشى از نام آن در كادر جستجوى واقع در پوشهٔ Computer *می توانید آن را جستجو كنید و بیابید.* □

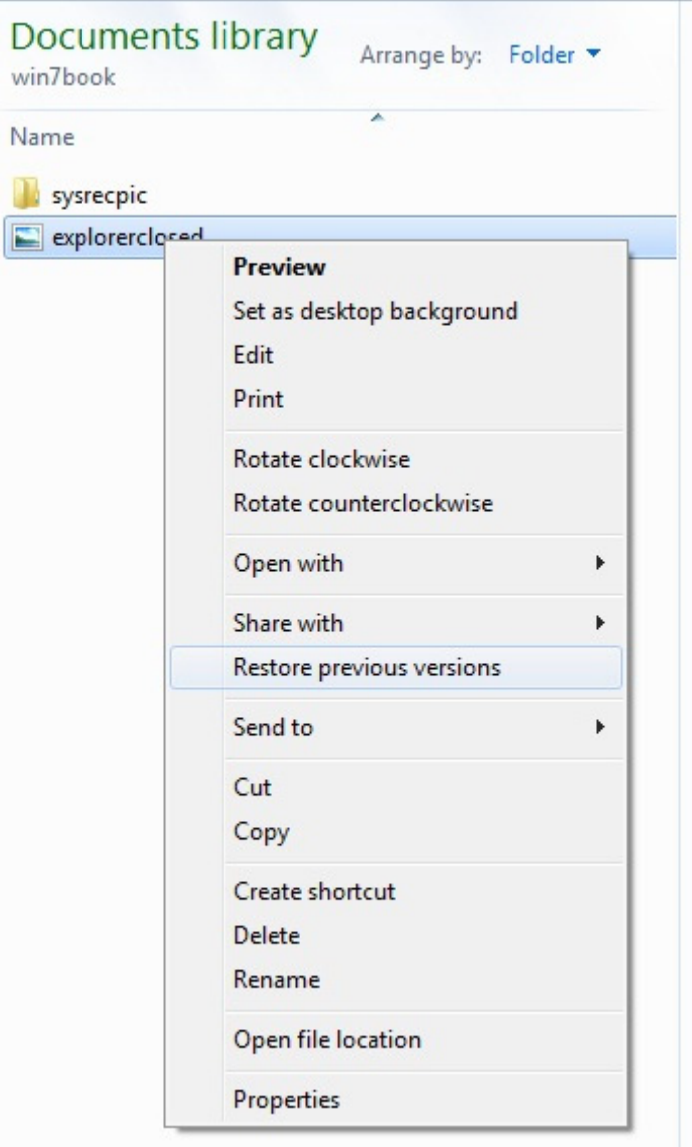

• از زمانی که فايلی تغيير کرده است يک *نقطهٔ بازگردانی* يا *نسخهٔ پشتیبان* ساخته نشده است.

• ممكن است System Protection براى ديسك يا پارتيشنى كه آن فايلها در آن ذخيره شدهاند فعال نشده باشد. اگر System Protection فعال نباشد**، ويندوز** نمىتواند نگارش پیشین یک فایل را ذخیره کند.

> **شده كرد كه حذف را بازگرداني ك فايل يا پوشهاي آيا ميتوان ف كرده است؟ ت يا نام آن تغيير اس**